<span id="page-0-1"></span><span id="page-0-0"></span>

## **Gestión Financiera**

## [Juan Carlos Mira Navarro](mailto:juancarlos@miramegias.com)

K ロ ▶ K @ ▶ K 결 ▶ K 결 ▶ ○ 결

 $2990$ 

<span id="page-1-0"></span>El objetivo global del módulo es la introducción del alumno en la matemática financiera.

Para seguir las presentaciones (unidades de trabajo), simplemente deberás pulsar sobre la unidad que quieras estudiar en la sección de Contenido.

Estas fichas son una síntesis de los apuntes desarrollados y se utilizan como base en la explicación y estudio del módulo.

Estas presentaciones se han elaborado con LaTeX/Beamer a fin de poder ser visualizadas sin ningún requerimiento de software de pago por parte del usuario (sólo se requiere un visor PDF), y sin la utilización de un sistema operativo específico. Son válidas para ser vistas sobre Linux, Windows, Mac OS X, iOS y Android, utilizando cualquier navegador.

[Este material puede ser utilizado bajo las condiciones de la](http://creativecommons.org/licenses/by-nc-nd/2.5/es) licencia Creative Commons (CC) 2.5

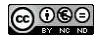

 $\left\{ \begin{array}{ccc} 1 & 0 & 0 \\ 0 & 1 & 0 \end{array} \right. \times \left\{ \begin{array}{ccc} \frac{1}{2} & 0 & 0 \\ 0 & 0 & 0 \end{array} \right. \times \left\{ \begin{array}{ccc} \frac{1}{2} & 0 & 0 \\ 0 & 0 & 0 \end{array} \right.$ 

<span id="page-2-0"></span>El desarrollo se realizará con las unidades siguientes:

- **1** [Operaciones financieras](#page-0-1)
- 2 [Capitalización y descuento simple](#page-0-1)
- <sup>3</sup> [Operaciones a corto plazo](#page-0-1)
- 4 [Capitalización y descuento compuesto](#page-0-1)
- 5 [Rentas financieras](#page-0-1)
- [Rentas fraccionadas y variables](#page-0-1)
- 7 [Constitución de capitales. Préstamos](#page-0-1)
- [Financiación externa de la empresa](#page-0-1)
- 9 [Títulos valores: operaciones bursátiles](#page-0-1)

→ (何) → → ミ → → ヨ →

 $299$ 

<span id="page-3-0"></span>Para el estudio de esta materia, es conveniente el empleo de una calculadora financiera y la utilización de una hoja de cálculo como Excel.

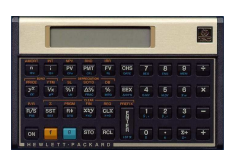

En la página web se dispone de la calculadora [HP12c](http://www.miramegias.com/emodulos/hp12c) online. También se puede usar la [extensión Chrome para Edge](https://microsoftedge.microsoft.com/addons/detail/hp12c/hnmbggbpnohbpbodfndepehgljhhkcea).

En estos enlaces se puede descargar el [manual](http://miramegias.com/emodulos/hp12c/?wpdmdl=1127) y la [guía de referencia](http://miramegias.com/emodulos/hp12c/?wpdmdl=1128) de la HP12c.

**≮ロト ⊀何 ト ⊀ ヨ ト ⊀ ヨ ト** .

Puede utilizarse la [HP10bii+](https://www.hp.com/es-es/shop/product.aspx?id=NW239AA&opt=B17&sel=ACC), una calculadora financiera básica, perteneciente a la gama de calculadoras financieras de [Hewlett-Packard](http://www.hp.es). Este emulador para Windows desarrollado por la propia HP, puede descargarse [desde aquí](http://miramegias.com/emodulos/hp12c/?wpdmdl=771), así como los [manuales](http://miramegias.com/emodulos/hp12c/?wpdmdl=774) y guía de [referencia rápida](http://miramegias.com/emodulos/hp12c/?wpdmdl=776).